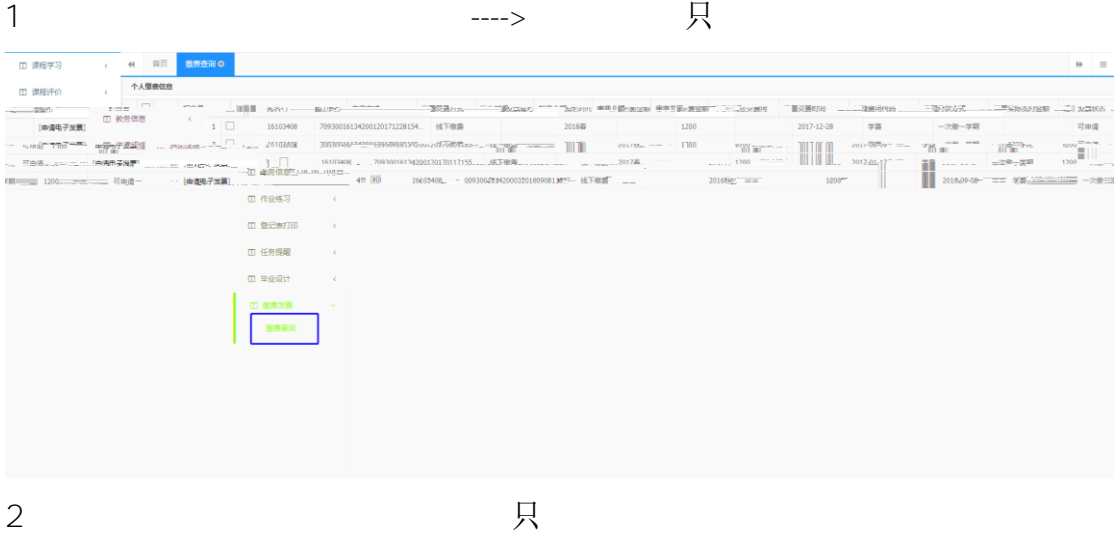

发生时间 扣费金额 交费金额 应交费用 交费时间 费用代码 付款方式 实际支付金额 发票状态 操作 一<br>可申请 2018春 1200 2017-12-28 学费 一次缴一学期 [申请电子发票] 可申请 2017秋 1200 2017-06-09 学费 [申请电子发票] 一次缴一学期 1200 1200  $2017 - 01 - 17$ 学费 可申请 2017春 1200 [申请电子发票] 一次缴一学期 可申请 [申请电子发票] 2016秋 1200 2016-09-08 学费 一次缴一学期 1200

**一**样的人,我可以在购费的,我可以在购费的,我可以在购费的,我可以在购费的。

 $3.$ 人,我认定是否认定的。我认定是否认定的。我认定是否认定的。

交费方式 发票尾号 发生时间 交费时间 费用代码 扣费金额 交费金额 应交费用 付款方式 实际支付金额 发票状态 可申请<br>学费 一次缴一学期 2017-06-09 次缴一学期  $\frac{1}{200}$  $\frac{2017}{9}$  $1200$  $1200$ 2016秋 │ 确认 ● 申请电子发票 后将无法退费,确定申请吗? **确定 取消** 

 $4.$ 

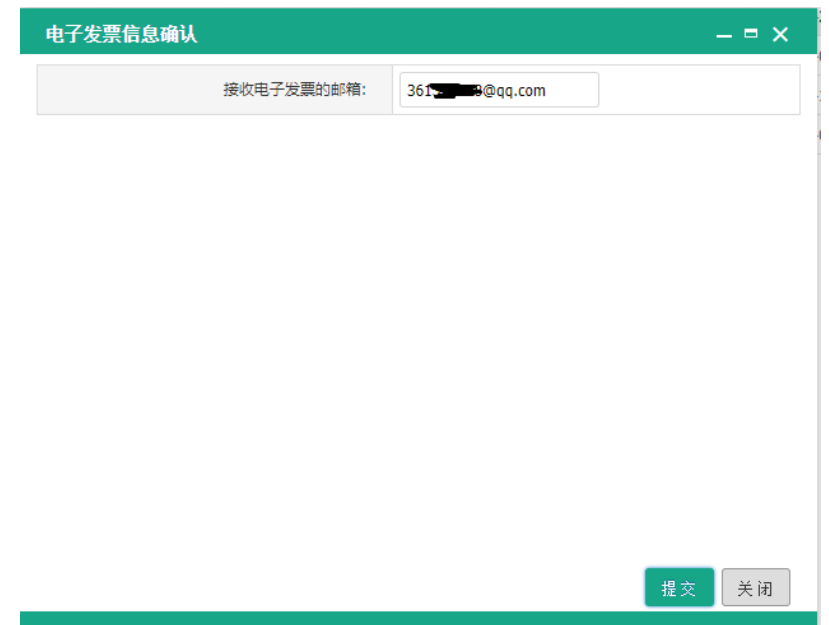

## 务老师将会每个月进行审批一次,具体审批时间请咨询 029-88202255

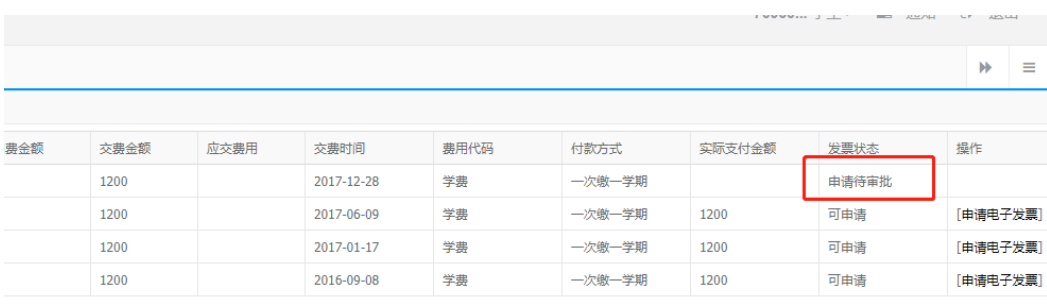

 $5.$ 

 $6.$ 

自动生成电子发票,生成时间不定最快几分钟,最慢可能几个小时,请耐心等候。

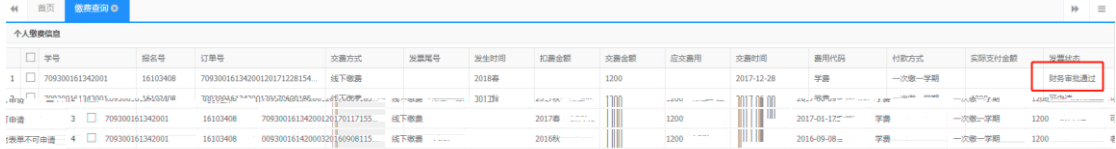

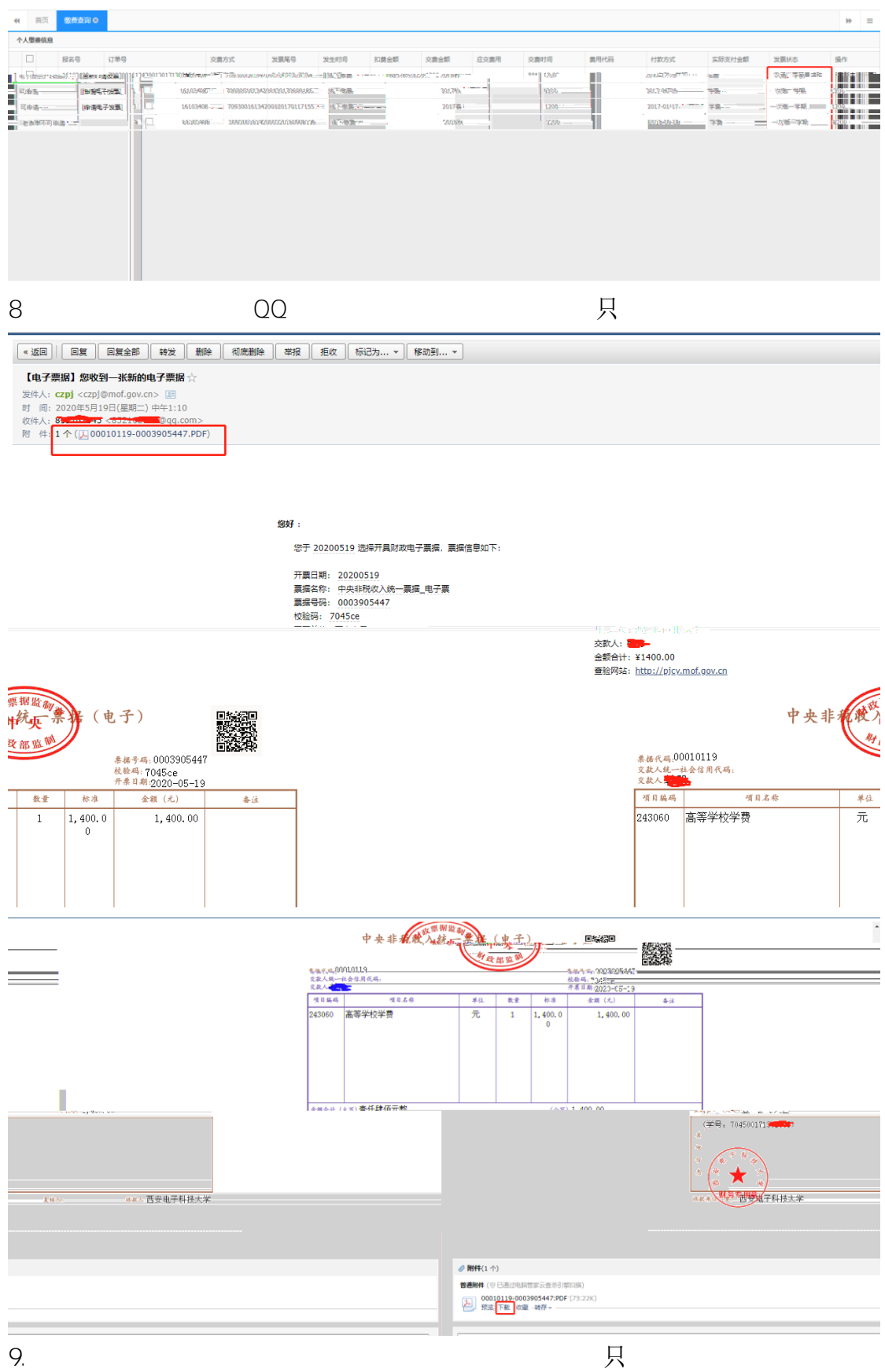

029-88202255

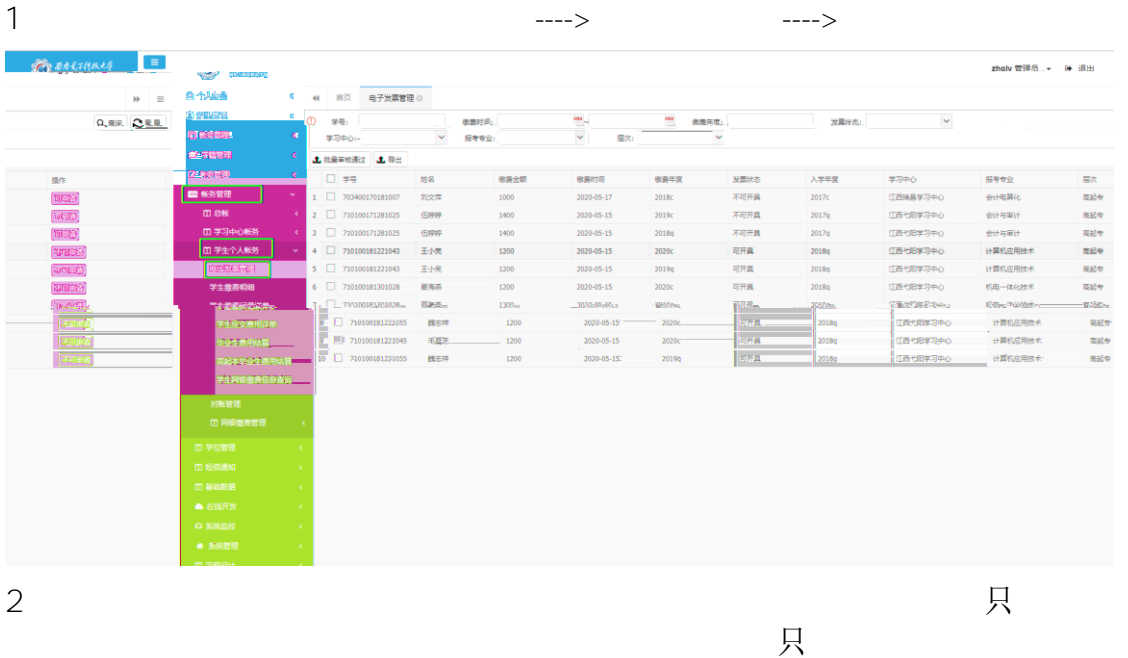

关于没有申请电子发票的缴费记录,可以通过后面的按钮可以设置该条缴费记录

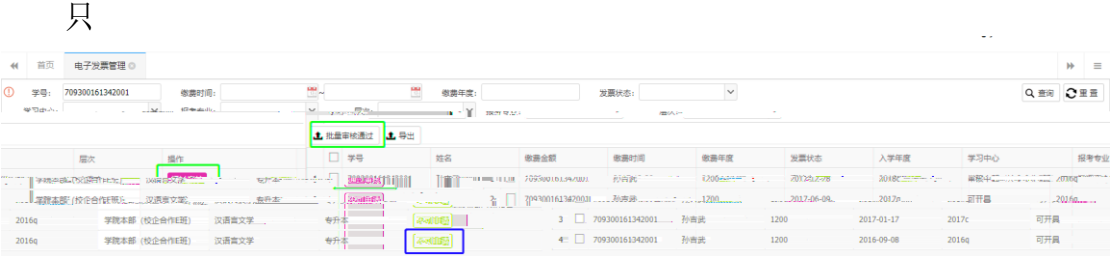

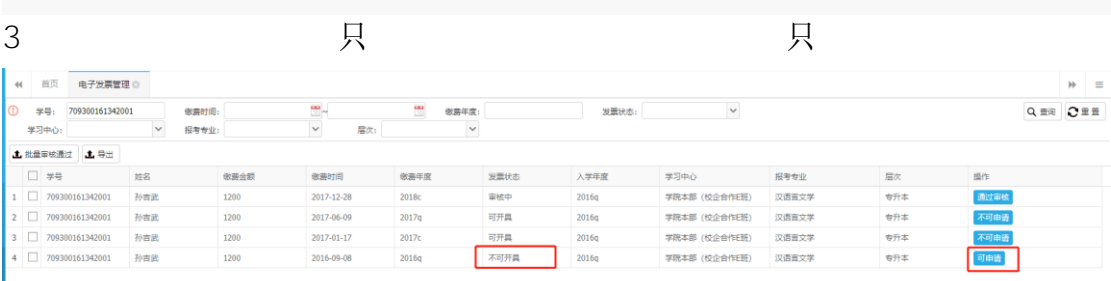

4. 科技科技 2. 科技科技 2. 科技科技 2. 科技科技 2. 科技科技 2. 科技科技 2. 科技科技 2. 科技科技 2. 科技科技 2. 科技科技

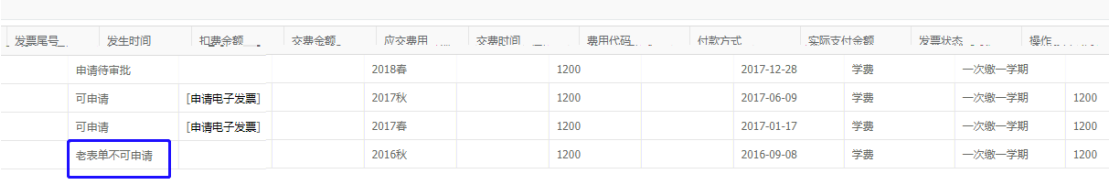

## $5.$

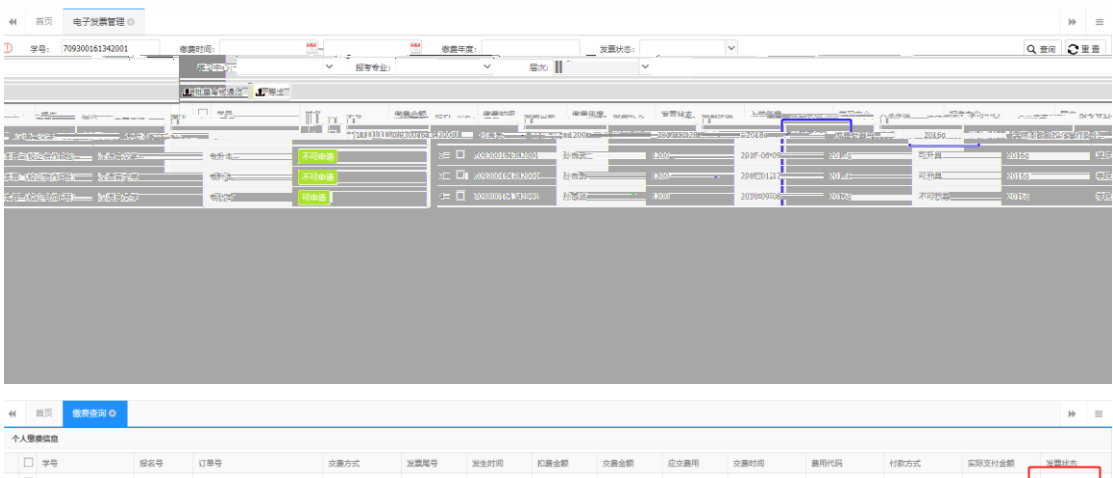

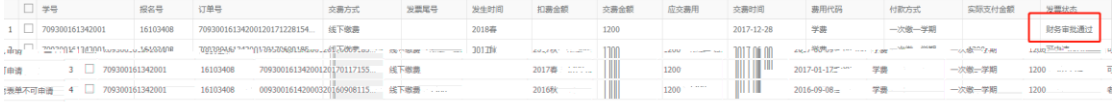

## $6.$  单

资源,在商业局,所有应当的标志,开票成功后,

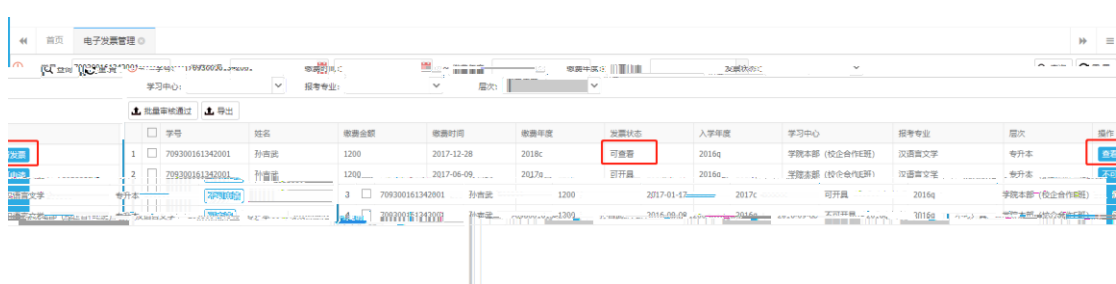

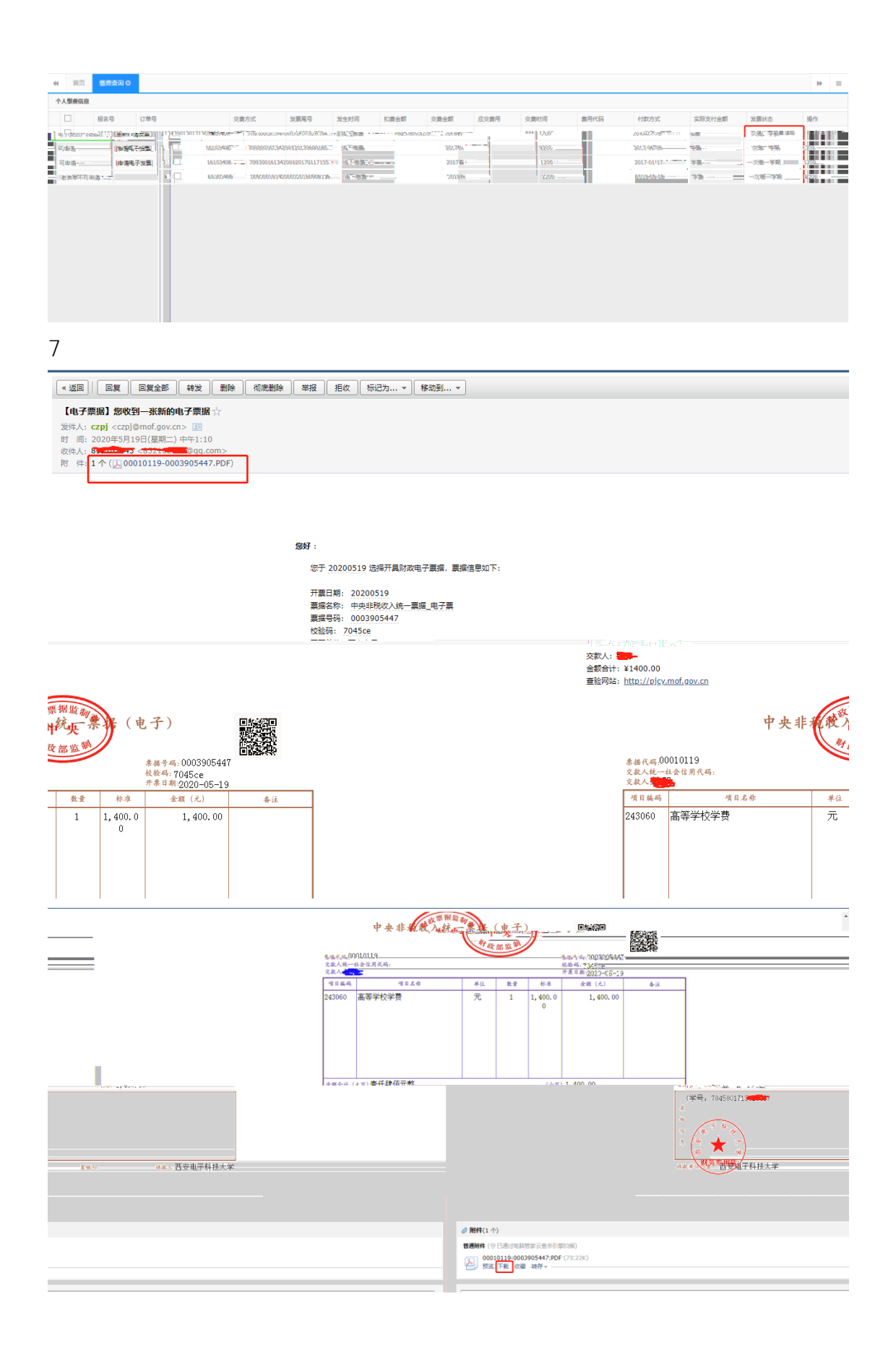

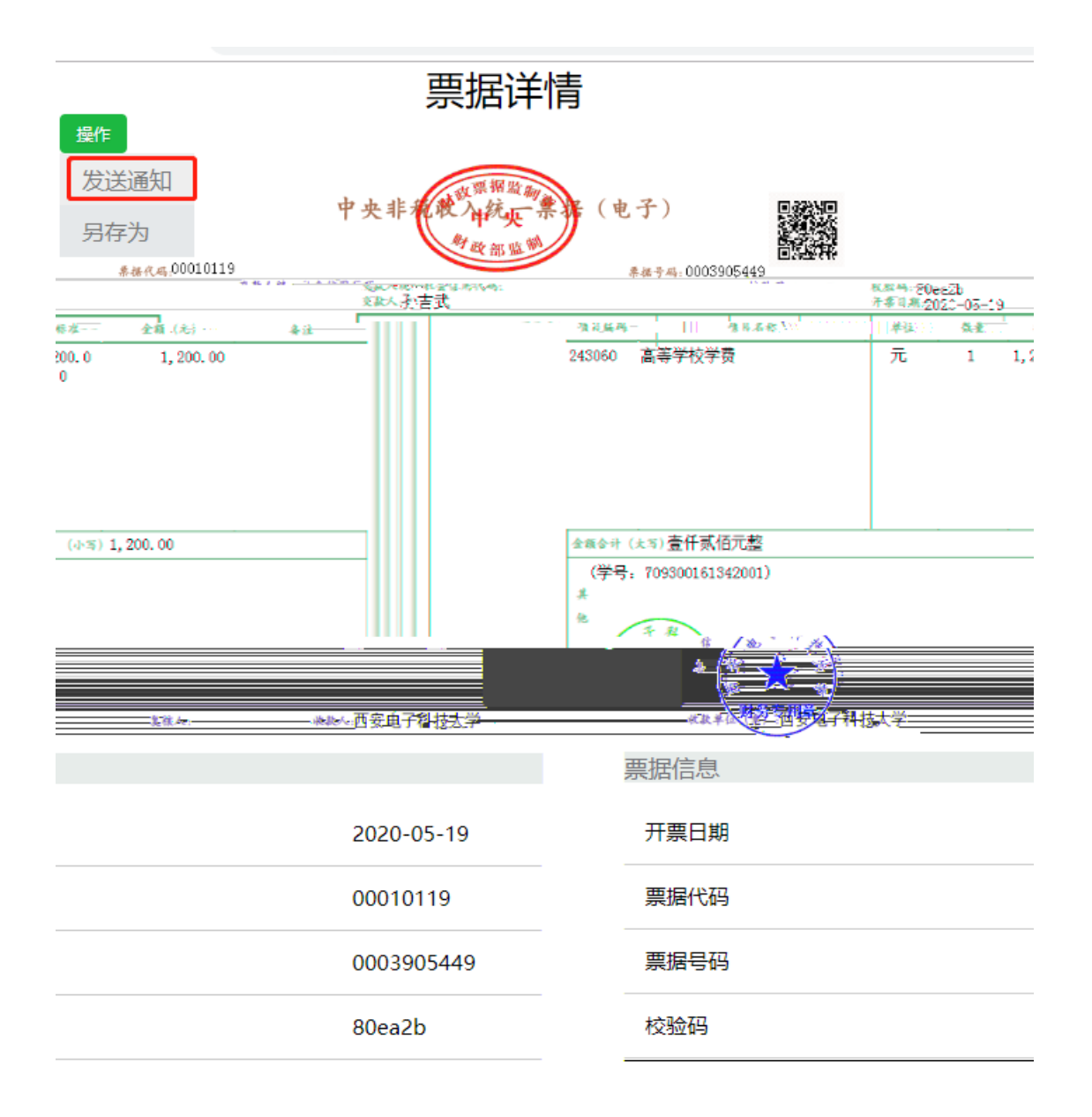

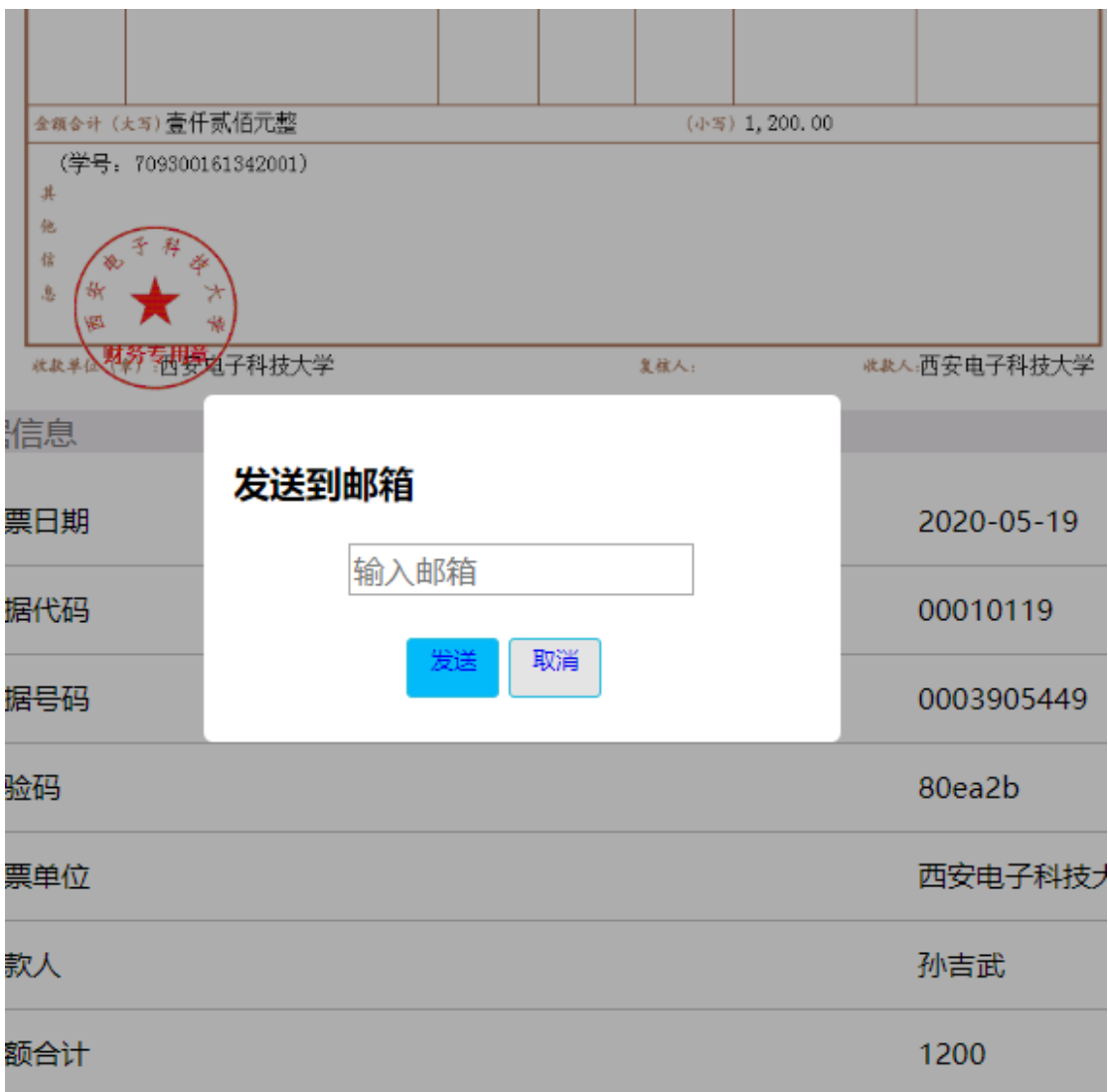